[ShigeruM](https://zestedesavoir.com/membres/voir/ShigeruM/) **SITUPHEN** 

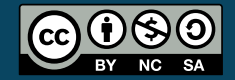

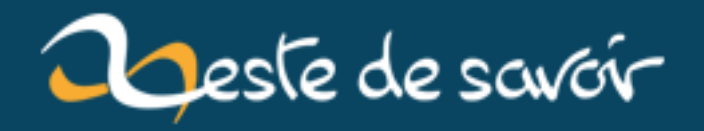

# **Rédiger sur ZdS**

**23 avril 2020**

# **Table des matières**

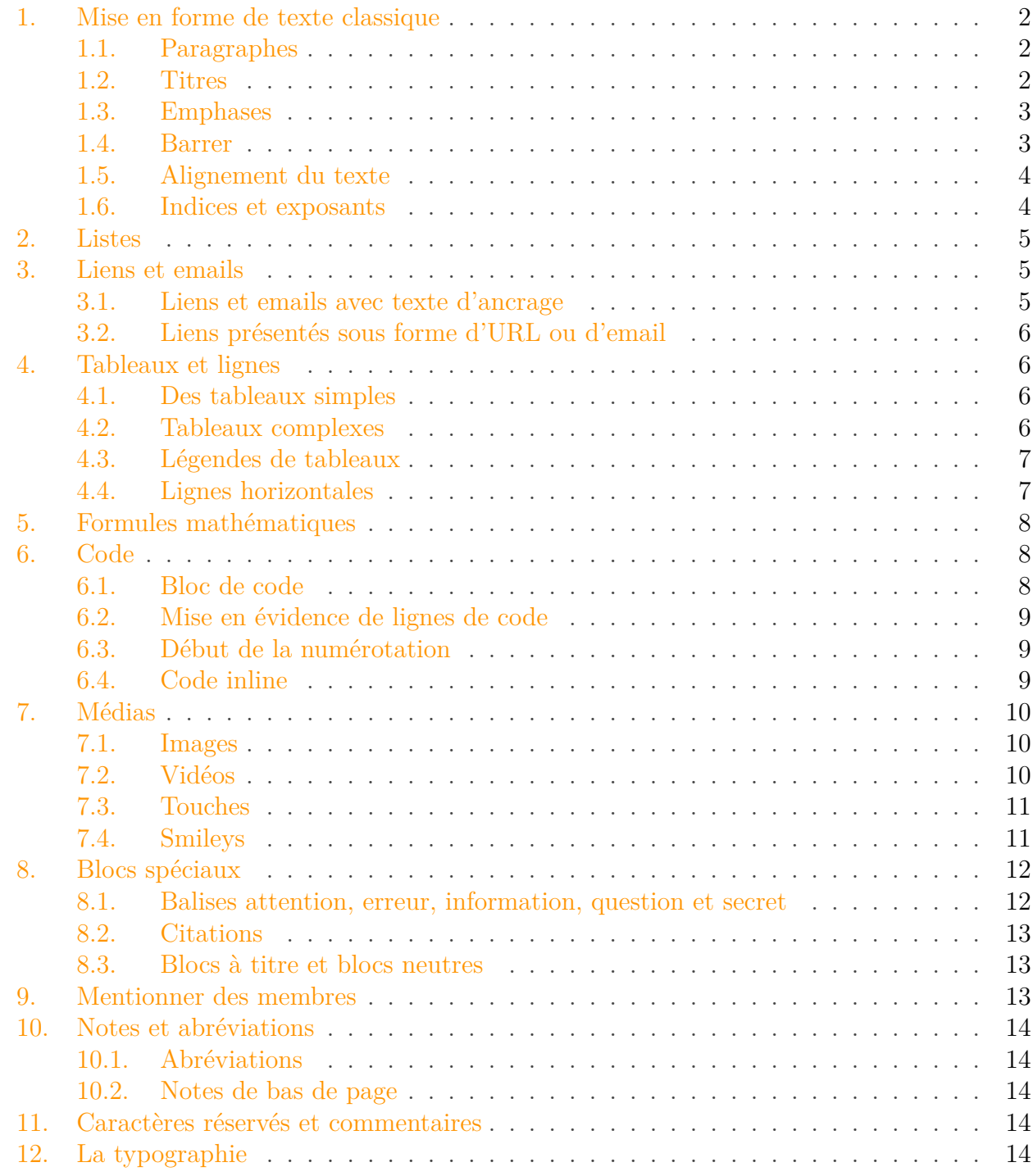

Zeste de Savoir utilise un langage de formatage de texte très proche du Markdown, auquel ont été ajoutées quelques extensions courantes. Ce langage est utilisé sur [ZdS](#page-17-0) pour écrire les tutoriels, les articles, les messages de forums ou MP, etc.

### <span id="page-3-3"></span>1. Mise en forme de texte classique

On ne présente plus le Markdown, ce langage de formatage alliant la simplicité d'écriture à la facilité de lecture. Sa syntaxe très légère permet en effet de lire du simple texte de façon presque aussi agréable que s'il était réellement mis en forme. Mais aussi pratique que soit le Markdown, il ne permet pas de tout baliser. Les indices et exposants, par exemple, n'ont pas de représentations Markdown. Il existe donc des extensions permettant de compléter le Markdown natif. Certaines de ces extensions, très courantes, ont été reprises sur [ZdS,](#page-17-0) d'autres ont été spécifiquement implémentées pour répondre aux besoins précis de [ZdS.](#page-17-0) Nous vous présentons donc ici les syntaxes utilisables sur [ZdS.](#page-17-0)

## <span id="page-3-0"></span>**1. Mise en forme de texte classique**

### <span id="page-3-1"></span>**1.1. Paragraphes**

Les paragraphes s'écrivent naturellement, en sautant une ligne :

Tout comme avec le Markdown standard, on change de paragraphe en **sautant une ligne**. Un simple retour à la ligne ne suffit donc pas et sera interprété comme un simple espace :

Si vraiment vous tenez à revenir à la ligne sans changer de paragraphe, comme ceci par exemple, alors il suffit de terminer la première ligne par deux espaces.

De plus, le Markdown standard autorise l'insertion de HTML, mais pour des raisons de sécurité nous avons choisi de ne pas laisser cette possibilité. Si vous écrivez du HTML, celui-ci apparaitra donc tel quel dans votre texte.

### <span id="page-3-2"></span>**1.2. Titres**

Les titres sont précédés d'un ou plusieurs croisillons suivant le niveau hiérarchique voulu. Ainsi, un titre de premier niveau s'écrit avec un seul croisillon, un titre de deuxième niveau avec deux croisillons, etc.

Quatre niveaux hiérarchiques sont disponibles. J'attire d'ailleurs votre attention sur ce point car il est très important de donner la bonne hiérarchie à vos titres lorsque vous rédigerez vos tutoriels.

### 1. Mise en forme de texte classique

### <span id="page-4-0"></span>**1.3. Emphases**

Les emphases permettent de mettre un morceau de votre texte en valeur. Deux types d'emphases sont disponibles : l'italique et le gras.

Pour mettre du texte en *italique*, utilisez l'astérisque ou le souligné (*underscore*) :

ou

Si la syntaxe avec *underscore* est utilisée en milieu de mot, alors le texte ne sera pas transformé. Ainsi, truc\_bidule\_mush ne sera pas transformé alors que truc\*bidule\*mush le sera. Cela tient du fait que les expressions avec des *underscores* sont communes en informatique comme Mon\_super\_nom\_de\_fichier.txt par exemple.

Pour mettre du texte en **gras**, le principe est le même, en doublant le symbole :

ou

Par souci de simplicité et de lisibilité, vous ne pourrez pas mettre du texte en couleur, le souligner, changer sa taille ou bien encore en changer la police.

### <span id="page-4-1"></span>**1.4. Barrer**

Barrer du texte (comme ceci) se fait en utilisant deux tildes successifs avant et après la portion de texte concernée :

Pour information, il s'agit de la syntaxe utilisée par Pandoc.

### 1. Mise en forme de texte classique

### <span id="page-5-0"></span>**1.5. Alignement du texte**

Par défaut, le texte est bien évidemment aligné à gauche. Comme nous le verrons plus loin, certains éléments sont centrés automatiquement, comme les images seules dans leur paragraphe par exemple. Vous n'avez donc en général pas à vous soucier de l'alignement du texte : le site s'en charge pour vous.

Dans les rares cas où vous souhaiteriez centrer volontairement un texte (si l'envie vous prenait d'écrire un poème par exemple), vous pourriez néanmoins utiliser la syntaxe ci-dessous :

Le texte est simplement entouré de deux petites flèches (tiret et chevron) de directions inversées. Pour aligner à droite, on utilise deux flèches dirigées vers la droite :

Il est impossible d'imbriquer des alignements. Cela n'aurait de toute façon pas de sens (comment aligner à droite un texte centré ?).

Encore une fois, l'alignement est géré automatiquement dans la majorité des cas. N'en abusez pas, cela pourrait gêner la lecture.

Enfin, sachez qu'il est impossible de justifier du texte sur le site.

### <span id="page-5-1"></span>**1.6. Indices et exposants**

Là encore, ce sont les syntaxes de Pandoc qui sont utilisées pour mettre en indice ou en exposant une portion de texte.

On utilise l'accent circonflexe pour l'exposant. Si par exemple on veut écrire que 2<sup>10</sup> vaut 1024, alors on écrira :

Pour l'indice, comme dans H2O par exemple, on utilise cette fois le tilde :

2. Listes

## <span id="page-6-0"></span>**2. Listes**

Vous pouvez utiliser deux types de liste :

- les listes non ordonnées (comme la présente) ;
- les listes ordonnées par chiffres arabes.

C'est peut-être la syntaxe la plus intuitive du Markdown ! Il suffit de matérialiser les puces par des tirets :

Ou bien par des chiffres :

Prenez simplement garde à bien sauter une ligne **avant et après** vos listes.

Pour faire une sous-liste, indentez les puces imbriquées avec **quatre** espaces :

On obtient ainsi :

```
— Ma très belle ;
```
- liste ;
- avec une sous-liste ;
- à puces.

## <span id="page-6-1"></span>**3. Liens et emails**

Il existe deux façons d'écrire des liens : avec ou sans texte d'ancrage.

### <span id="page-6-2"></span>**3.1. Liens et emails avec texte d'ancrage**

Pour faire un [lien](https://zestedesavoir.com)  $\mathbb{Z}$  sur un morceau de texte (qu'on appelle donc texte d'ancrage, ici le mot "lien"), on utilise la syntaxe suivante :

Attention à ne pas mettre d'espace entre la partie concernant le texte d'ancrage (entre crochets) et la partie concernant l'URL (entre parenthèses).

Le titre du lien (ici "Zeste de Savoir" entre guillemets) est optionnel. S'il est renseigné, il apparaît sur le lien au passage de la souris.

Les emails peuvent s'écrire de la même façon que les liens. Pensez simplement à ajouter la mention "mailto:" :

### <span id="page-7-0"></span>**3.2. Liens présentés sous forme d'URL ou d'email**

Si vous ne souhaitez pas utiliser de texte d'ancrage et ainsi rendre une URL ou un email cliquable, alors vous n'avez rien à faire : URL et emails seront automatiquement cliquables.

Pour les emails, vous n'avez donc même pas besoin de vous soucier du "mailto".

## <span id="page-7-1"></span>**4. Tableaux et lignes**

### <span id="page-7-2"></span>**4.1. Des tableaux simples**

Pour faire un tableau, la façon la plus simple est encore de le dessiner, à l'aide de barres verticales et de tirets :

L'exemple ci-dessus donnera donc :

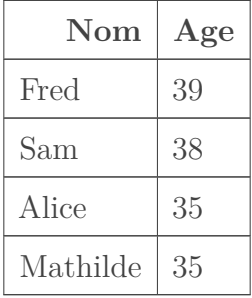

Cette syntaxe est simple mais elle a ses limites : il est impossible de revenir à la ligne dans une cellule ou bien de fusionner des lignes ou des colonnes. Si vous avez vraiment besoin de faire cela, il vous faudra utiliser une autre syntaxe de tableau, plus lourde mais plus complète, comme nous allons le voir à présent.

### <span id="page-7-3"></span>**4.2. Tableaux complexes**

Pour des tableaux plus complexes, dans lesquels vous pourrez notamment revenir à la ligne dans une cellule et fusionner des lignes ou colonnes, il vous faut utiliser la syntaxe dite « grid-table » :

Ce qui vous donnera :

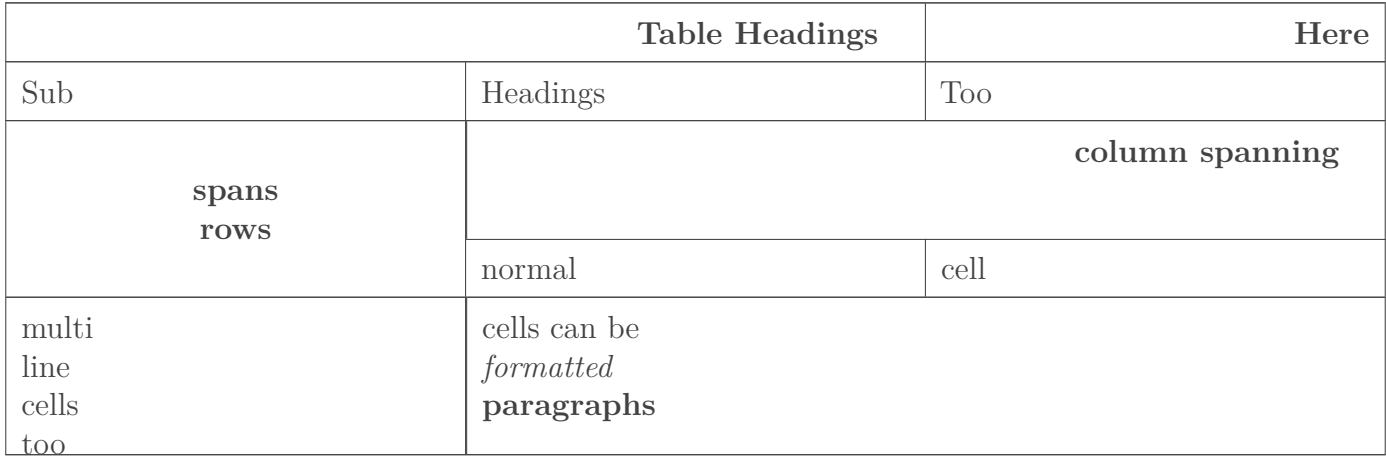

## <span id="page-8-0"></span>**4.3. Légendes de tableaux**

Quelle que soit la syntaxe utilisée, vous pouvez indiquer une légende à votre tableau en ajoutant une ligne Table: Ma légende juste en dessous du tableau.

Le mot « Table » est optionnel, pas les deux-points. Il peut y avoir un espace entre « Table » et les deux-points.

| $\bf N$ om | Age |
|------------|-----|
| Fred       | 39  |
| Sam        | 38  |
| Alice      | 35  |
| Mathilde   | 35  |

Table 4.4. – Tableau des âges

### <span id="page-8-1"></span>**4.4. Lignes horizontales**

Pour tracer une ligne horizontale, le principe est le même : *dessinez-là*. La syntaxe est cette fois bien plus simple puisqu'elle n'est constituée que de trois tirets (ou plus, ça ne change rien au résultat) :

Voici le résultat :

## <span id="page-9-0"></span>**5. Formules mathématiques**

Une formule mathématique s'écrit à l'aide d'expressions TeX Math, en l'entourant de deux caractères dollars \$\$ :

Ce qui donne :

$$
a \cdot x^2 + b \cdot x + c = 0 \implies x = \frac{-b \pm \sqrt{b^2 - 4ac}}{2a}
$$

En faisant ainsi, votre formule est en mode *displayed* : elle est dans son propre paragrpahe et s'affiche en prenant ses aises. Ainsi les chiffres et autres symboles sont écrits en grande taille et sont facilement lisibles.

Si vous voulez écrire votre formule au sein même d'un paragraphe (comme ceci :  $a \cdot x^2 + b \cdot x + c = 0$ ), alors n'utilisez cette fois qu'un seul caractère dollar \$ avant et après votre formule. Par exemple :

Comme pour les tableaux, vous pouvez mettre une légende à votre formule, en ajoutant une ligne Equation: Ma légende juste en dessous.

Si vous souhaitez écrire deux symboles \$ dans une même ligne, alors il vous faut **échapper** au moins l'un des deux (c'est-à-dire les faire précéder d'un antislash : \\$) afin que le texte ne soit pas considéré comme une formule mathématique.

Pour en savoir plus sur l'utilisation des expressions mathématiques, vous pouvez consulter le tutoriel dédié : [Comment rédiger des maths sur Zeste de Savoir ?](http://zestedesavoir.com/tutoriels/202/comment-rediger-des-maths-sur-zeste-de-savoir/)

## <span id="page-9-1"></span>**6. Code**

i

### <span id="page-9-2"></span>**6.1. Bloc de code**

Il n'est pas rare d'illustrer son propos d'un petit exemple de code :

### Listing 1 – Mon exemple de code

Pour cela, il existe plusieurs solutions.

Première solution : entourer votre code d'au moins trois accents graves "' ( $\mathsf{Alt}$  Gr $\mathsf{F}$  +  $\mathsf{F}$  ), avant et après :

Le langage utilisé sera détecté automatiquement et donc coloré en conséquence. Si tel n'est pas le cas, vous pouvez forcer le langage en l'indiquant à la suite des caractères ouvrants :

La liste des langages supportés est celle de **pygment**, vous la trouverez [ici](https://pygments.org/languages/)  $\mathbb{C}$ . Les mots-clés à insérer pour déclencher la coloration sont les « short names » disponibles sur [cette page](https://pygments.org/docs/lexers/)  $\mathbb{C}$ . Seconde solution, faites précéder chaque ligne de quatre espaces ou bien d'une tabulation :

Là encore, vous pouvez mettre une légende à votre bloc de code en ajoutant, juste en dessous du bloc, une ligne Code: Votre légende.

### <span id="page-10-0"></span>**6.2. Mise en évidence de lignes de code**

Mettre en évidence une portion de code permet d'appuyer votre explication. Après le nom du langage, indiquez simplement les lignes à surligner avec la mention  $h$ Lines. Vous pouvez surligner les lignes unes à unes ou par groupes. Le syntaxe est la suivante :

### i À venir

Actuellement, la mise en évidence des lignes de code ne fonctionne que dans les PDF. Cette fonctionnalité devrait arriver plus tard sur le site web.

### <span id="page-10-1"></span>**6.3. Début de la numérotation**

Il est possible de spécifier le début de numération. Par exemple :

On utilise le mot-clé linenostart de la même façon que le hl\_lines vu précédemment.

### i À venir

Actuellement, on ne peut changer le début de numérotation des lignes de code que dans les PDF. Cette fonctionnalité devrait arriver plus tard sur le site web.

### <span id="page-10-2"></span>**6.4. Code inline**

Enfin, si vous souhaitez insérer un petit élément de code dans votre phrase (comme print par exemple), alors un seul accent grave autour du mot suffira :

## <span id="page-11-0"></span>**7. Médias**

### <span id="page-11-1"></span>**7.1. Images**

L'insertion d'une image ressemble à celle d'un lien, à ceci près que le texte d'ancrage doit être remplacé par un texte alternatif :

Il y a une petite différence de comportement selon que vous placiez votre image seule dans un paragraphe (ou dans un bloc de texte type citation, information, secret, etc.) ou bien au cours d'une phrase dans votre texte.

Lorsque l'image est seule, alors elle est présentée comme figure **avec légende**. Ainsi, si on prend l'exemple suivant :

Alors le rendu sera la suivant :

Bla bla bla

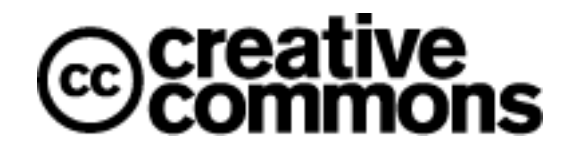

Figure 7.1. – Logo Creative Commons

Bla bla bla encore

Si en revanche l'image est placée au cours d'un texte, alors le comportement sera plus classique et l'image apparaîtra naturellement dans la phrase :

Dans tous les cas, le texte alternatif **doit** être renseigné. Il sert à apporter la même information que l'image si celle-ci ne peut être chargée ou bien ne peut être vue (notamment pour les synthétiseurs vocaux pour les non-voyants).

Il est possible de définir à la fois un texte alternatif et une légende, en utilisant le mot-clé Figure de la même façon que pour les légendes de tableaux ou blocs de code :

Ainsi, le texte alternatif et la légende sont bien différents.

### <span id="page-11-2"></span>**7.2. Vidéos**

Les vidéos doivent être insérées avec une syntaxe dédié : !(URL Vidéo). Elles ne peuvent être inline (au sein d'une phrase).

Pour insérer une vidéo on peut donc faire :

<span id="page-12-2"></span>7. Médias

ou avec une légende :

Par exemple :

```
ÉLÉMENT EXTERNE (VIDEO) —
Consultez cet élément à l'adresse https://www.youtube.com/embed/
oavMtUWDBTM?feature=oembed.
Ma super légende
```
### <span id="page-12-0"></span>**7.3. Touches**

Pour représenter une touche, utilisez deux barres verticales avant et après le nom de la touche :

Vous pouvez bien sûr mettre ce que vous voulez comme nom de touche.

### <span id="page-12-1"></span>**7.4. Smileys**

Que serait un forum sans smileys ? Un forum plus agréable ? Peut-être. Il n'empêche que les fameux smileys sont incontournables. Sur [ZdS,](#page-17-0) les smileys que vous écrivez seront automatiquement transformés en image. Ci-dessous une liste (non exhaustive) des smileys disponibles :

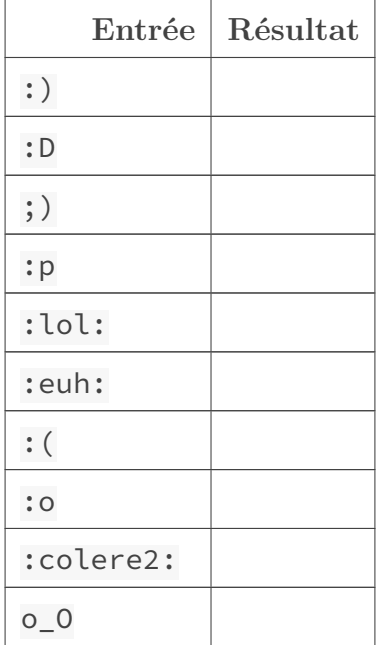

<span id="page-13-2"></span>

| $\wedge \wedge$   |  |
|-------------------|--|
| $\cdot$ - $\circ$ |  |
| :ange:            |  |
| :colere:          |  |
| :diable:          |  |
| :magicien:        |  |
| :ninja:           |  |
| $>$ _<            |  |
| :pirate:          |  |
| $:$ ' (           |  |
| :honte:           |  |
| :soleil:          |  |
| :waw:             |  |
| :zorro:           |  |

Table 7.6. – Liste non exhaustive des smileys

N'oubliez pas : l'abus de smileys est dangereux pour votre santé et celle de vos proches, utilisez-les avec modération.

## <span id="page-13-0"></span>**8. Blocs spéciaux**

### <span id="page-13-1"></span>**8.1. Balises attention, erreur, information, question et secret**

Les tutoriels et articles de [ZdS](#page-17-0) sont parsemés de balises telles que la balise "information" :

Ceci est une balise d'information. Cool, non ?

Elle se fait avec la syntaxe suivante :

Ou dans sa version raccourcie :

Les balises disponibles sont :

- attention
- erreur

i

— information

### 9. Mentionner des membres

— question

— secret

La balise "secret" (appelée "spoiler" sur certains sites) a ceci de spécial qu'elle masque son contenu par défaut et ne le rend visible qu'au clic de l'utilisateur.

### <span id="page-14-0"></span>**8.2. Citations**

Les citations permettent de séparer votre propos de celui que vous rapportez. D'ailleurs, si l'on en croit ce vieux proverbe nous venant d'une petite planète quelque part aux confins de Bételgeuse, il ne faut pas s'en priver :

Les citations, c'est bien.

*Petite planète quelque part aux confins de Bételgeuse*

On utilise pour cela un chevron devant chaque début de ligne, avec optionnellement votre source, écrite de la même façon que les légendes (avec le mot-clé Source) :

### <span id="page-14-1"></span>**8.3. Blocs à titre et blocs neutres**

Parfois vous désirez mettre en avant une information (par exemple un théorème) mais aucun des blocs spéciaux ne vous convient. Vous pouvez alors utiliser un bloc *neutre*. Ce bloc aura forcément un titre, ce qui aidera à mettre le contenu en avant. Par exemple :

Théorème de Pythagore

Un triangle ABC est rectangle en a si et seulement si  $AB^2+AC^2=BC^2$ 

Notons que tous les autres blocs peuvent aussi avoir un titre, il se présente de la même manière, c'est-à-dire en mettant [[nom\_du\_bloc | titre du bloc]]. Ils ne sont par contre pas obligatoires.

### <span id="page-14-2"></span>**9. Mentionner des membres**

Il est possible de mentionner des membres dans un message avec @pseudo ou @\*\*pseudo-com pose\*\*. Ces membres recevront une notification, il ne faut donc pas en abuser !

Pour éviter les abus, seulement les 15 premiers membres mentionnés dans le message reçoivent une notification.

## <span id="page-15-5"></span><span id="page-15-0"></span>**10. Notes et abréviations**

## <span id="page-15-1"></span>**10.1. Abréviations**

Il est souvent utile de préciser la signification d'une abréviation (notamment d'un acronyme ou d'un sigle), sans toutefois la faire figurer dans le corps du texte. En utilisant la syntaxe suivante, la signification apparaîtra au passage de la souris sur l'abréviation :

Bienvenue, donc, sur [ZdS](#page-17-0) !

### <span id="page-15-2"></span>**10.2. Notes de bas de page**

Toujours dans l'idée d'enrichir votre texte<sup>[1](#page-15-2)</sup>, vous pouvez utiliser des notes de base de page :

Les notes sont alors numérotées automatiquement. Vous n'avez à vous soucier que du nom que vous donner à votre note.

## <span id="page-15-3"></span>**11. Caractères réservés et commentaires**

Si vous avez besoin d'écrire un caractère réservé entrant en conflit avec l'une des syntaxes décrites ici (l'astérisque par exemple), vous pouvez le faire en le précédent d'un antislash :  $\star$ Enfin, vous pouvez mettre une partie de votre texte en commentaires en le mettant entre des balises spécifiques :

La partie commentée n'apparaîtra tout simplement pas dans le rendu final.

### <span id="page-15-4"></span>**12. La typographie**

Afin de vous aider à rédiger un contenu agréable à lire, le moteur markdown de zeste de savoir inclus un module de typographie automatique.

Cela signifie que certains caractères (par exemples les apostrophes anglais) seront remplacés par des caractères typographiquement corrects.

De même, nous nous occupons de mettre les espaces insécables aux bons endroits.

### Espace quoi ?

?

Lorsque vous écrivez une phrase longue, votre navigateur va automatiquement passer à la ligne une fois la limite atteinte. Pour faire cela, il va "couper" la phrase. Le meilleur endroit pour couper une phrase, c'est l'espace entre deux mots.

Mais voilà, il existe certaines règles de typographie qui rendent ce comportement gênant. Par exemple, lorsque vous vous préparez à faire une liste et que vous terminez votre phrase par :.

<sup>1.</sup> Sans pour autant l'alourdir.

### 12. La typographie

Logiquement, vous devez entourer votre caractère : d'espaces. Ce qui peut amener un cas étrange : votre phrase étant trop longue, votre navigateur met les : à la ligne.

C'est ce problème que résout l'espace insécable. Son nom elle ne l'usurpe pas : c'est une espace qui ne peut pas être coupée. En fait l'espace qui est avant les : doit être une espace insécable.

Le problème c'est que la majorité des claviers et des systèmes d'exploitation n'ont pas de moyen simple de faire cette espace. Et c'est pourquoi nous la faisons pour vous. En plus ça vous évitera de vous demander quels types et combien d'espaces vous devez mettre autour d'un signe de ponctuation.

### **12.0.1. Aide mémoire :**

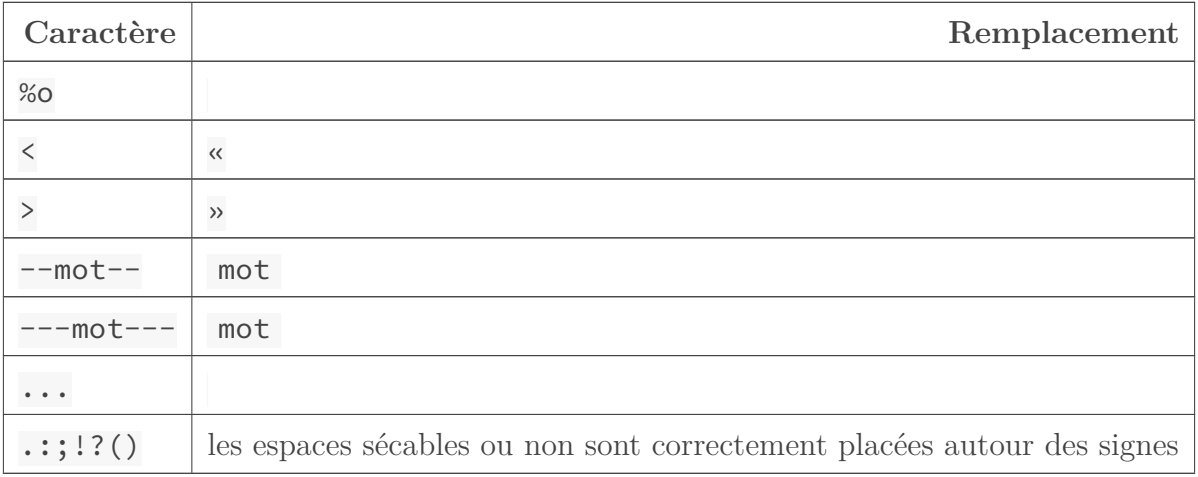

### Table 12.8. – Tableau des remplacements

N'hésitez pas à commenter ce tuto pour remonter toute erreur ou imprécision. Merci !

# **Liste des abréviations**

<span id="page-17-0"></span>**ZdS** Zeste de Savoir. [1,](#page-1-0) [2,](#page-3-3) [11,](#page-12-2) [12,](#page-13-2) [14](#page-15-5)